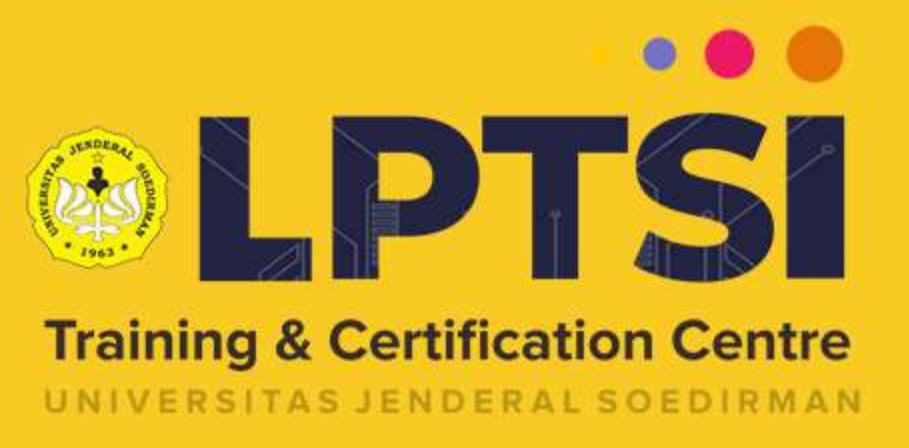

## AGI MAHASISWA

## 1. Login pada alamat https://akademik.unsoed.ac.id

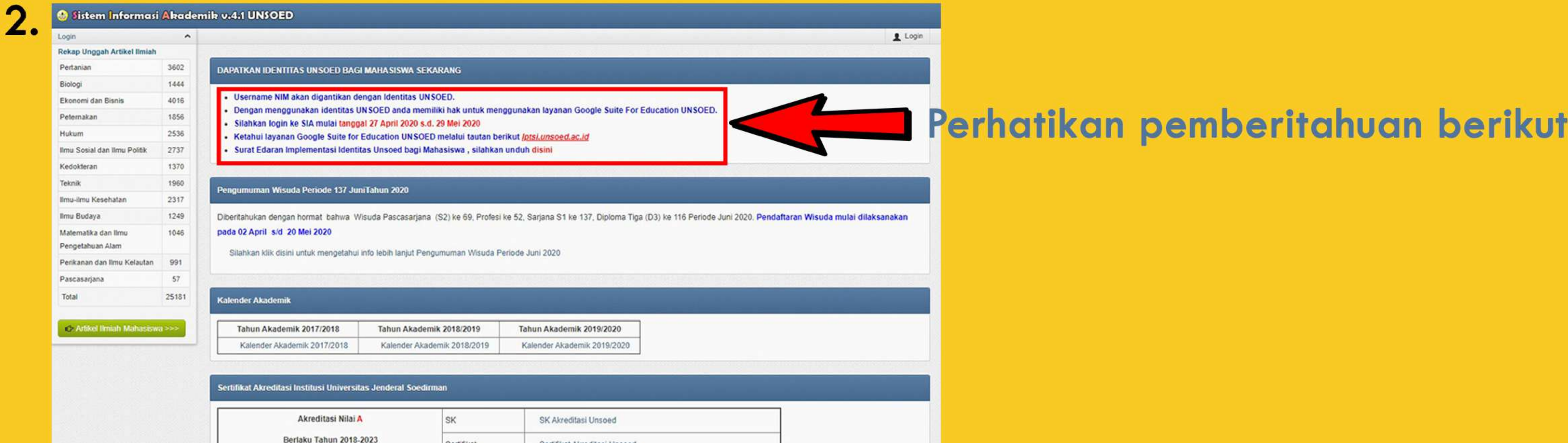

Akreditasi Nilai B

3.

4.

 $5.$ 

C1A008056

Sertifikat Akreditasi Unsoed

SK Akreditasi Unsoed

Sertifikat

Sertifikat

SK

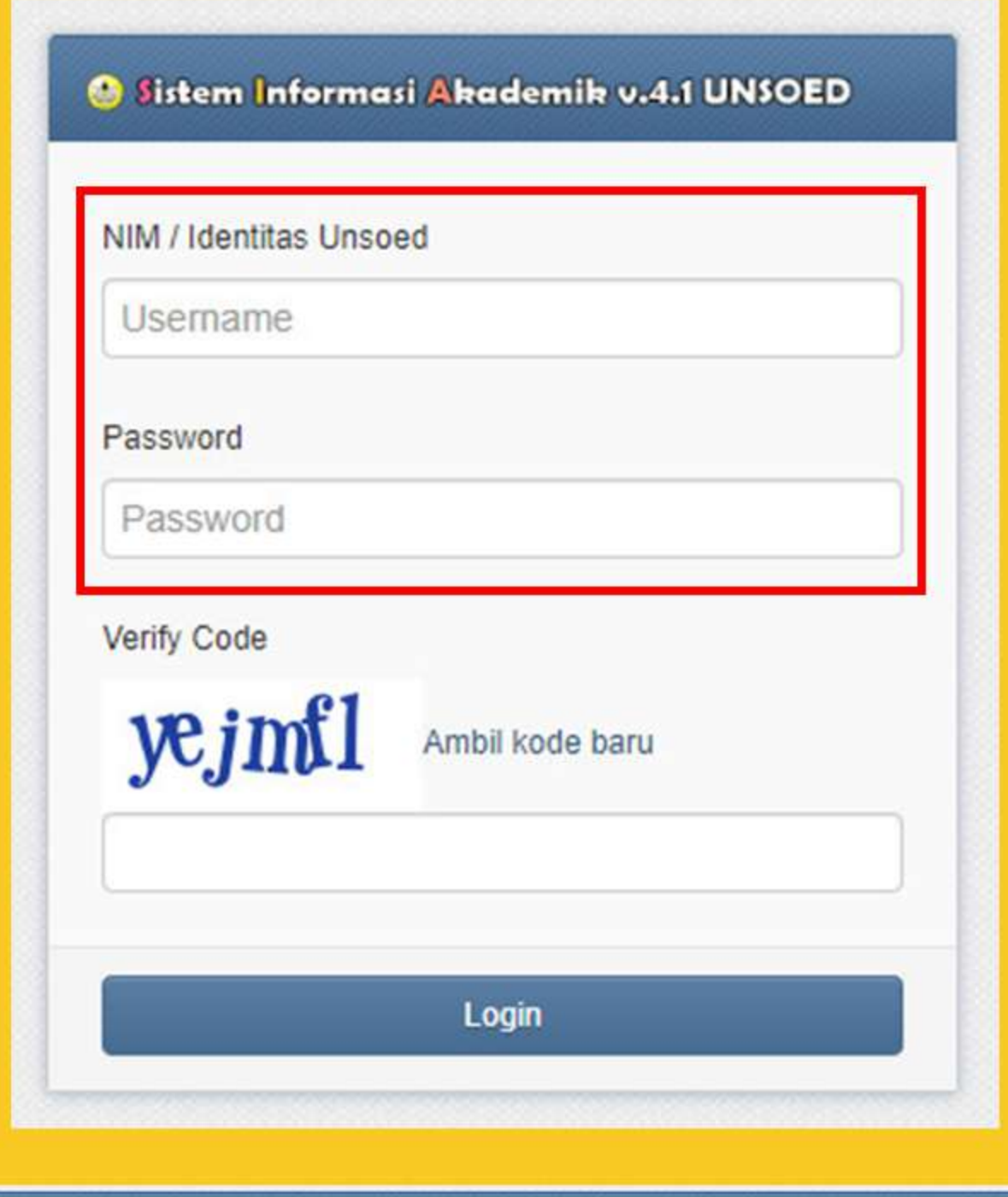

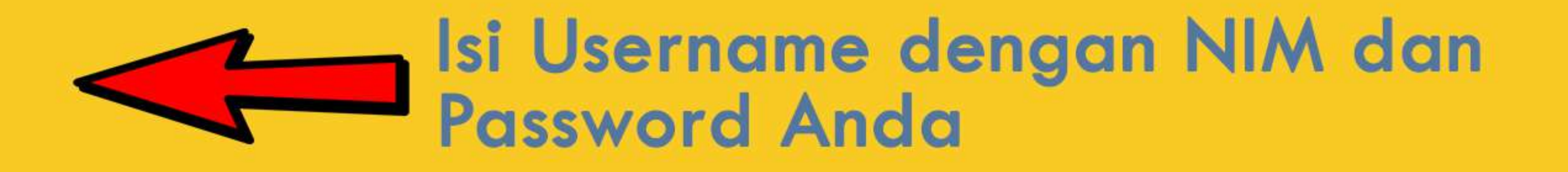

**IDENTITAS UNSOED BAGI MAHA SISWA Selamat datang DIAN BESTARI** S Identitas TIK UNSOED anda adalah : dian.bestari@mhs.unsoed.ac.id Untuk melakukan aktivasi identitas unsoed anda silahkan ikuti tautan berikut : aktivasi Informasi: Silahkan hafalkan Identitas UNSOED anda dan gunakan untuk login selanjutnya. Login menggunakan NIM akan dinonaktifkan pada tanggal "DDMMYY". Google Suite for Education UNSOED silahka

**Identitas TIK Unsoed anda** Klik disini untuk melakukan aktivasi Perhatikan informasi berikut

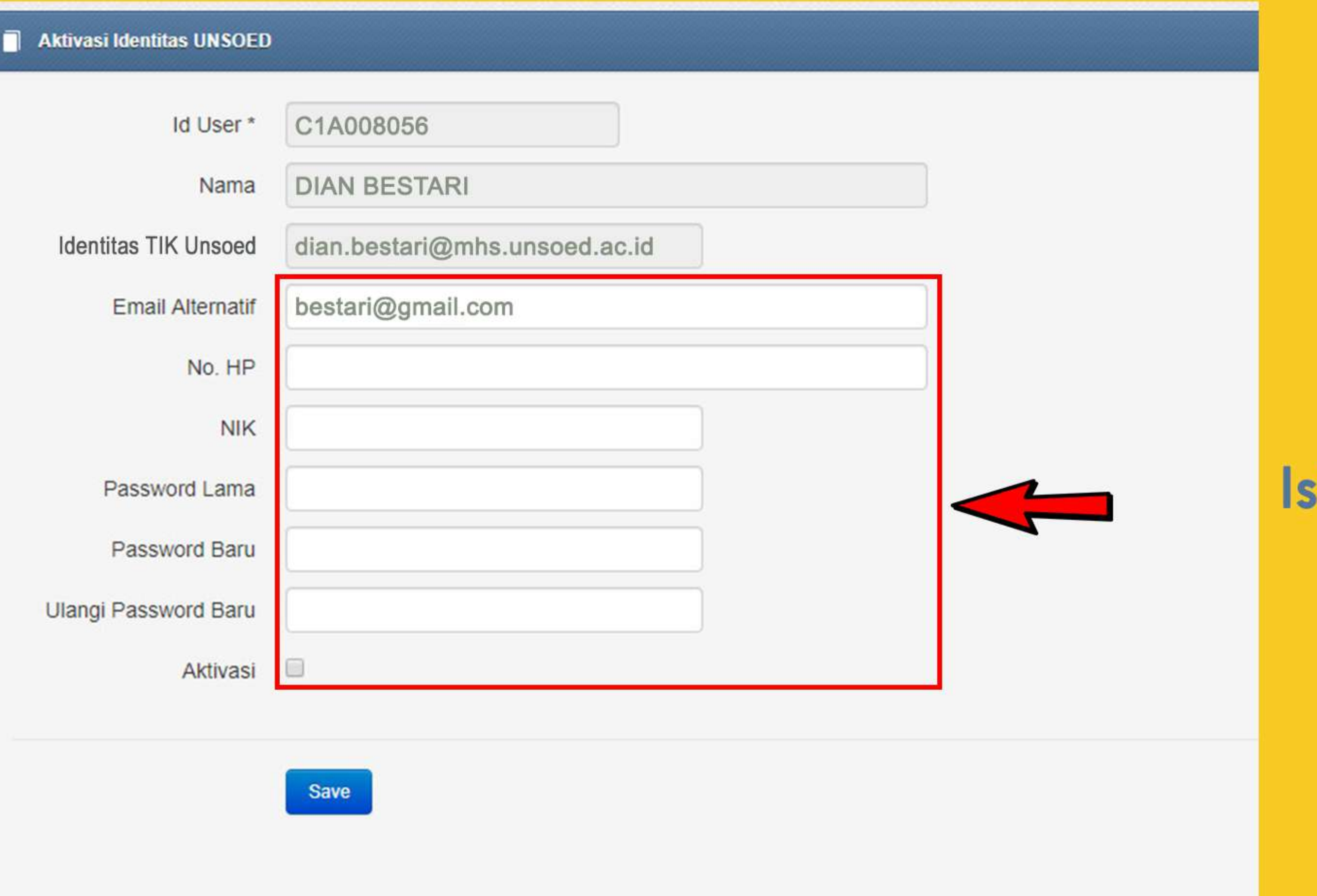

## sikan data pada form

## 6. Kini identitas TIK Unsoed anda telah diaktifkan.

Selanjutnya gunakan identitas TIK Unsoed anda untuk login pada: a. Sistem Informasi Akademik Unsoed https://akademik.unsoed.ac.id b. Google Suite for Education Unsoed

**#CANTIK UNSOED** #Cara Akses Layanan TIK Unsoed